## Place a Hold

## To place a hold

- 1. Login to your account on the Library's Web site at <a href="https://www.co.siskiyou.ca.us/library">https://www.co.siskiyou.ca.us/library</a> [See Access your account in Siskiyou County Library's Web site for directions].
- 2. Search by a keyword, the title, or the author from the drop-down menu.

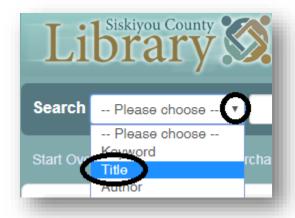

3. Enter the name in the search bar and click on **Go** or press **Enter** on the keyboard.

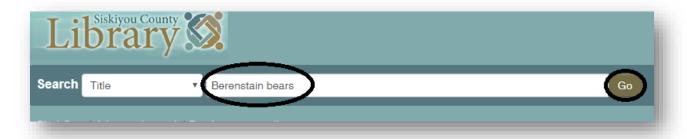

4. From the results screen, find the title and click on the **Place hold** icon.

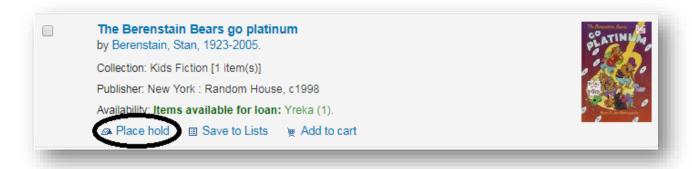

5. Verify the pick-up location and click on **Confirm hold**.

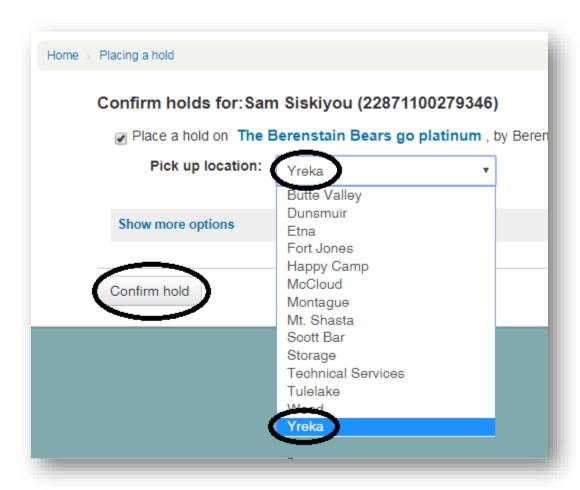

6. The next screen verifies the hold is on your account.

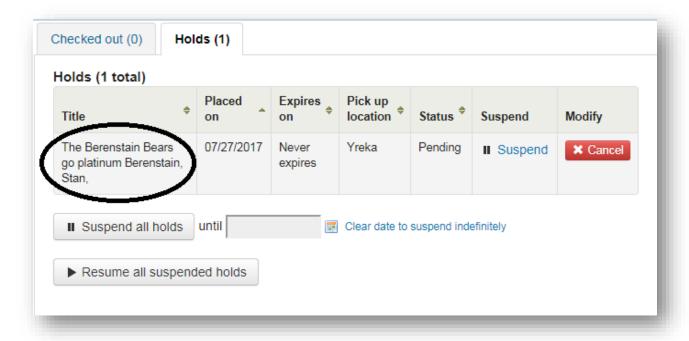